# **Podpora rozvoja k**ľúč**ov**ý**ch kompetenci**í ž**iakov stredn**ý**ch** š**k**ô**l v digitalizovanom** š**kolskom prostred**í

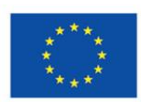

EURÓPSKA ÚNIA Európsky sociálny fond Európsky fond regionálneho rozvoja

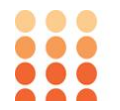

OPERAČNÝ PROGRAM ĽUDSKÉ ZDROJE

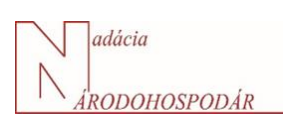

Prijímateľ: **Nadácia NÁRODOHOSPODÁR**, Dolnozemská cesta 2410/1, 85219 , Bratislava - mestská časť Petržalka Názov projektu: **Podpora rozvoja kľúčových kompetencií žiakov stredných škôl v** 

**digitalizovanom školskom prostredí**

ITMS kód projektu:

#### **312011AKL9**

Typ projektu:

**dopytovo-orientovaný**

Trvanie projektu:

#### **11/2020 - 04/2023**

Projekt sa realizuje vďaka podpore

<sup>z</sup>**Európskeho sociálneho fondu <sup>a</sup> Fondu európskeho regionálneho rozvoja** <sup>v</sup> rámci **Operačného programu Ľudské zdroj<sup>e</sup>**

www.esf.gov.sk www.minedu.gov.sk

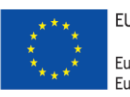

EURÓPSKA ÚNIA Európsky sociálny fond

Európsky fond regionálneho rozvoja

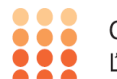

OPERAČNÝ PROGRAM ĽUDSKÉ ZDROJE

### *Nástroje na spätnú väzbu*

To, že získavanie spätnej väzby a reflexia na ňu je nevyhnutné v každej forme vyučovacieho procesu je zrejmé. V súčasnosti sa dostávajú do popredia (aj vďaka zintenzívneniu online vyučovania) mnohé digitálne nástroje na získavanie spätnej väzby. To, čo bolo ešte pred nedávnom pomerne nedostupnou možnosťou, je momentálne využívaným prvkom nielen vzdelávania, ale aj bežného prezentovania pred publikom.

Prvým dostupným nástrojom bol doplnok pre interaktívnu tabuľu, ktorý umožňoval zaznamenávať spätnú väzbu publika prostredníctvom hlasovacích zariadení. Softvér interaktívnej tabule tieto odpovede zaznamenal a vyhodnotil v reálnom čase. Súčasný trend tkvie vo využívaní mobilných zariadení pre tento účel pričom sa využíva dostupnosť mobilných zariadení a to, že ním disponuje väčšina učiacich sa. Pri online vyučovaní je možné využívať webové aplikácie, pri mobilnom sú to mobilné aplikácie.

Získavanie spätnej väzby je vhodné nielen na zvýšenie pozornosti publika a ich aktivizovanie napríklad zmenou činnosti a prerušením ich stereotypnej činnosti, ale podporuje aj záujem učiteľa o účinnosť jeho práce, či učiaci sa pochopili a teda či má učiteľ správne smerovanie, či použil vhodné metódy a prostriedky. V neposlednom rade tieto nástroje a celková spätná väzba vzbudzujú pocit u ľudí v publiku, že o nich prezentujúci alebo učiteľ javí záujem, že sa zaujíma o ich učenie sa.

Pri spätnej väzbe formou digitálnych nástrojov platia obdobné pravidlá ako pri verbálnej spätnej väzbe. Ide napríklad o

- eliminovanie prirodzených reakcií učiteľa,
- premyslenie si reakcie vopred,
- prijatie konštruktívnej kritiky,
- prijatie, že ide o snahu pomôcť spätnou väzbou,
- pozorné a nekomentované počúvanie,
- neprerušované sústredenie pri odpovediach z publika,
- eliminovanie obhajoby za každú cenu
- nahradenie obhajovania sa kontrolnými dodatočnými otázkami na upresnenie pochopenia,
- poďakovanie sa aj pri nesúhlase.

Viaceré z pravidiel spätnej väzbe v sebe zahŕňajú aj pravidlá scaffoldingu, ktorý spomíname v časti venovanej e-learningovým nástrojom. Je to z dôvodu, že scaffolding okrem špecifických stimulov (keď učiaci sa dostane presný pokyn, čo urobil nesprávne, prípadne čo by si mal doštudovať) zahŕňa ja nešpecifické stimuly v podobe pochvaly , povzbudenia, či nenásilnej kritiky a tieto stimuly je možné zakomponovať do automatizovaných prvkov reakcií na určitú činnosť.

Spätná väzba môže mať v digitálnych nástrojoch podobu okamžitej spätnej väzby (napríklad pri brainstormingu, či rôznych anketách v podobe jednoduchých súhlasných či nesúhlasných odpovedí), ale aj spätnej väzby pre učiteľa, kde vie zistiť úroveň vedomostí a zručností z nejakej oblasti.

### **Socrative**

Socrative je aplikácia, prostredníctvom ktorej môže učiteľ zadávať rôzne otázky vo svojej triede a žiaci resp. študenti v priebehu krátkeho času na tieto otázky odpovedajú. Táto aplikácia má svoje dve podoby – učiteľskú a študentskú. Študentská verzia slúži len na prihlásenie sa do určitej triedy (podľa zadaného kódu) a v učiteľskej je možné tieto otázky vytvárať. V rámci tejto aplikácie je možné vytvoriť viaceré typy otázok. Ide o otázky s možnosťami (a, b. c. d), otázky typu pravda/nepravda, ale aj krátke otvorené otázky. Tak isto je možné pracovať v tímoch a využiť tým prvky súťaživosti.

Na hlavnej stránke Socrative je možné využiť existujúce testy a vyskúšať si tak prostredie aplikácie. Okrem sprístupňovania testov môže učiteľ využiť aj možnosť rýchlej otázky, teda spustenie prázdnej otázky iba s možnosťami, pričom zadanie sprostredkuje učiteľ len verbálne.

Socrative umožňuje online iba jeden test a jeho spúšťanie a ukončenie je plne v kompetencií učiteľa.

Okrem pripravených kvízových otázok ponúka Socrative aj možnosť okamžitých reakcií publika. V tomto prípade otázku položí učiteľ iba verbálne a publikum reaguje cez rýchle odpovede (možnosti viacerých odpovedí, pravda/nepravda a otvorená odpoveď) podobne ako pri pripravených variantoch kvízov.

## *Kahoot*

Kahoot je mobilná aplikácia, ktorou je možné zaviesť princíp učenia sa hraním do vyučovacieho procesu. Táto aplikácia vznikla v roku 2013 v Nórsku.

V službe spadajúcej pod tzv. game-based classroom response systems si učiteľ vytvorí kvíz s ľubovoľnými otázkami. Každý kvíz má pridelené číslo, ktoré účastníci z publika s mobilnými zariadeniami zadajú do nainštalovanej Kahoot aplikácie a všetci môžu súťažiť naraz. Zúčastniť sa hlasovania je možné aj bez inštalovanej mobilnej aplikácie, keď sa respondent prihlási na webovú lokalitu zadaním príslušného kódu. Mobilné zariadenia teda slúžia ako hlasovacie zariadenia. Po každej otázke majú okamžitú spätnú väzbu na svoju odpoveď a vidia ako v hre napredujú v porovnaní so spolužiakmi. Využívanie tohto spôsobu zvyšuje interakciu medzi vyučujúcim a učiacimi sa, rovnako, ako zlepšuje ich motiváciu (Wang, 2015). Zhodne je riešené aj prepínanie otázok – učiteľ čaká, kým odpovie dostatok účastníkov a po vyhodnotení spúšťa ďalšiu otázku.

Okrem kvízov je možné v Kahoot vytvárať aj dotazníky a ankety, pomocou ktorých sú k dispozícii rýchle odpovede na otázky aj s ich kvantitatívnym vyhodnotením.

Okrem vytvárania kvízov zo strany učiteľa, je možné využiť aplikáciu aj na zadávanie úloh učiacim sa tým, že vytvárajú vlastné kvízy s otázkami.

Otázky v kvízoch je možné limitovať dĺžkou času na odpoveď, počtom bodov, ale kvízy je možné doplniť aj o vlastné obrázky a fotografie, prípadne odkazy na videá. V otázkach s výberom možností odpovedí je možné nastaviť aj viaceré správne odpovede.

Tým, že na displejoch mobilných zariadení sa zobrazujú iba farebne rozlíšené geometrické tvary, musí respondent sledovať aj monitor učiteľa, resp. premietaciu plochu kde sa zobrazujú otázky a ďalšie informácie k prebiehajúcemu kvízu.

# *Quizizz*

Podobne ako pri aplikácií Kahoot aj Quizizz je vytvorený na báze tzv. game-based classroom response systems, kde si učiteľ vytvorí kvíz s ľubovoľnými otázkami. Pre učiteľa je nutná počiatočná registrácia, kde je potrebné zvoliť si základné identifikačné údaje. Následne je možné začať vytvárať nový kvíz. Po zadefinovaní základných nastavení môže používateľ prejsť k vytváraniu samotných testovacích otázok. Na ľavej strane obrazovky sú zobrazené textové polia pre vpisovanie zadania a možností, na pravej je náhľad vkladanej otázky. Prepínanie medzi otázkami je možné cez bočný panel. Okrem ručného vpisovania otázok je možné aj kopírovať ich z iných kvízov, ktoré Quizizz dokáže vyhľadávať na základe zadaných kľúčových slov. Zmenou oproti aplikácií Kahoot je, že v aplikácií Quizizz vidia respondenti na svojich mobilných zariadeniach aj znenie otázky a aj možnosti na odpovedanie.

Ukladanie testu je spojené s ďalšou ponukou nastavení. Je možné vybrať náročnosť, oblasti, ktorých sa test týka a tagy. Pripravené testy je možné spustiť naživo alebo ich nechať na neskôr. V prípade ak plánuje učiteľ spustiť test priamo počas vyučovania, je potrebné nastaviť ešte ďalšie parametre. Respondenti sa prihlasujú pomocou kódu. Po prihlásení všetkých respondentov, spustí učiteľ testovanie. Počas testovania vidí učiteľ na svojom zariadení ako jednotliví respondenti odpovedajú a po zodpovedaní všetkých otázok všetkými respondentmi môže učiteľ vidieť celkovú úspešnosť v štatistike kvízu/testu. Výsledky je možné exportovať do tabuľky.

Ďalšou z výhod tejto aplikácie je možnosť zamiešania otázok a odpovedí.

Medzi aplikácie na okamžitú spätnú väzbu patria napríklad: Mentimeter, Poll Everywhere, Vevox, Polly.

Tieto aplikácie pracujú na podobnom princípe a to, že učiteľ vyzve publikum odpovedať, napríklad na uvedenie možností, rôznych príkladov,

skúseností, názorov a účastníci z publika po prihlásení sa do aplikácie cez jedinečný kód vyjadria svoje postoje. Tieto názory sú v reálnom čase zobrazované na premietacej ploche alebo monitore učiteľa v rôznych zobrazujúcich tvaroch. Môže ísť o slovné mraky, stĺpce, bubliny či iné geometrické tvary. Tvorca takýchto otázok do nej môže vložiť napríklad fotografiu, schému, či ilustráciu a jednotliví účastníci vedia na tomto podklade naznačiť, svoju preferenciu (krajinu na mape sveta a pod.). Tak isto je možné vytvorenie prezentácie so vzdelávacím obsahom a publikum okrem možnosti prezerania jednotlivých snímkov môže reagovať emotikonmi na pochopený resp. nepochopený obsah, alebo iba jednoduché vyjadrenie súhlasu, či nesúhlasu.

Tieto nápady je možné následne archivovať v pdf formáte, alebo vo forme obrázkov, ktoré môže učiteľ využiť napríklad pri svojich ďalších prezentáciách.

V budúcnosti však môžu byť tieto snímky využívané opätovne. Tvorca sa rozhodne či budú názory kumulované k predchádzajúcim, alebo vynuluje pôvodné hlasovanie, názory a nebude tým ovplyvňovať svoje súčasné publikum pri kreovaní nových nápadov.

Výhodou digitálnych nástrojov pre spätnú väzbu je nesporne anonymita účastníkov. Ostych pri uvádzaní nových nápadov verbálnym spôsobom sa týmto úplne vytratí a učiteľ môže získať veľmi cenné názory z publika.